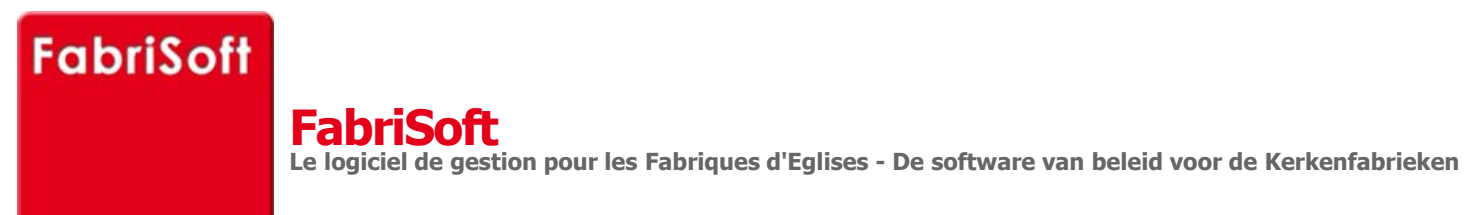

**TERE** 

Rechercher / Zoeken naar

## **Menu « Beslagen » - « Transfers van fondsen »**

## **[Deze menu laat twee soorten verrichtinge](http://www.fabrisoft.be/mode-demploi/)n toe :**

**1.** [Tijdens het invoeren van het eerste actieve b](http://www.fabrisoft.be/helpdesk-fr/)oekjaar (en alleen dat jaar), kan het gebeuren dat u ontvangsten heeft, tussen 1 januari en 28 februari, die b[etrekking hebben op het budget van het voorg](http://www.fabrisoft.be/helpdesk-nl/)aande jaar (historisch budget die op een globale manier ingevoerd is geweest voor de opening van het acti[eve boekjaar\).](http://www.fabrisoft.be/version-de-demonstration/)

V[oer het bedrag van de ontvangst of van de uit](http://www.fabrisoft.be/versie-van-demonstratie/)gave via dit menu in. Een minteken voor het bedrag plaatsen indien het een uitgave betreft. Uw b[ankrekeningsaldo wordt bijgewerkt zonder de r](http://www.fabrisoft.be/contact-f/)ubrieken van de ontvangsten, uitgaven, schuldenaars of leveranciers te beïnvloeden.

**2.** [Invoeren van een overschrijving van een fina](http://www.fabrisoft.be/contact-nl/)nciële rekening naar een andere financiële rekening.

Deze operatie gebeurt in twee keer :

1) Invoer van de bankrekening (vb BELFIUS BANK) van waaruit de overschrijving is uitgevoerd en dit door invoer van het bedrag met een negatief teken (vb - 600.00€)

2) Invoer van de bankrekening (vb FORTIS BANK) naar waar de overschrijving is uitgevoerd en dit door invoer van het bedrag met een positief teken (vb [600.00€\)](http://www.fabrisoft.be/comment-connaitre-le-contenu-theorique/)

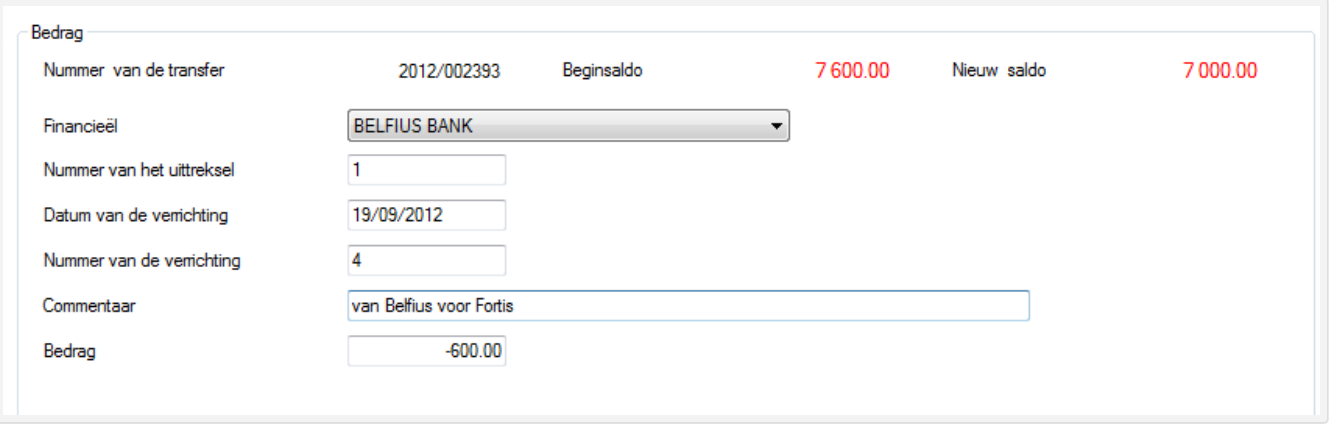

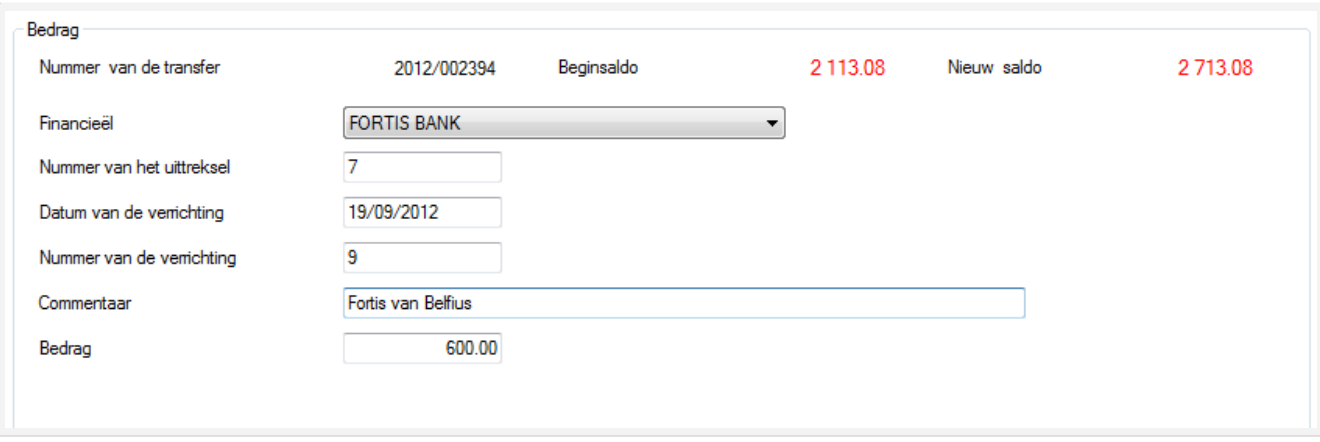

 $\mathcal{L}(\mathcal{L}(\mathcal{L}))$  and  $\mathcal{L}(\mathcal{L}(\mathcal{L}))$  . The contribution of  $\mathcal{L}(\mathcal{L})$